# Doxxing Yourself on the Internet IRE 2019

Kristen Kozinski, Information Security Training Manager, The New York Times Neena Kapur, Senior Information Security Analyst, The New York Times

## Search Engines

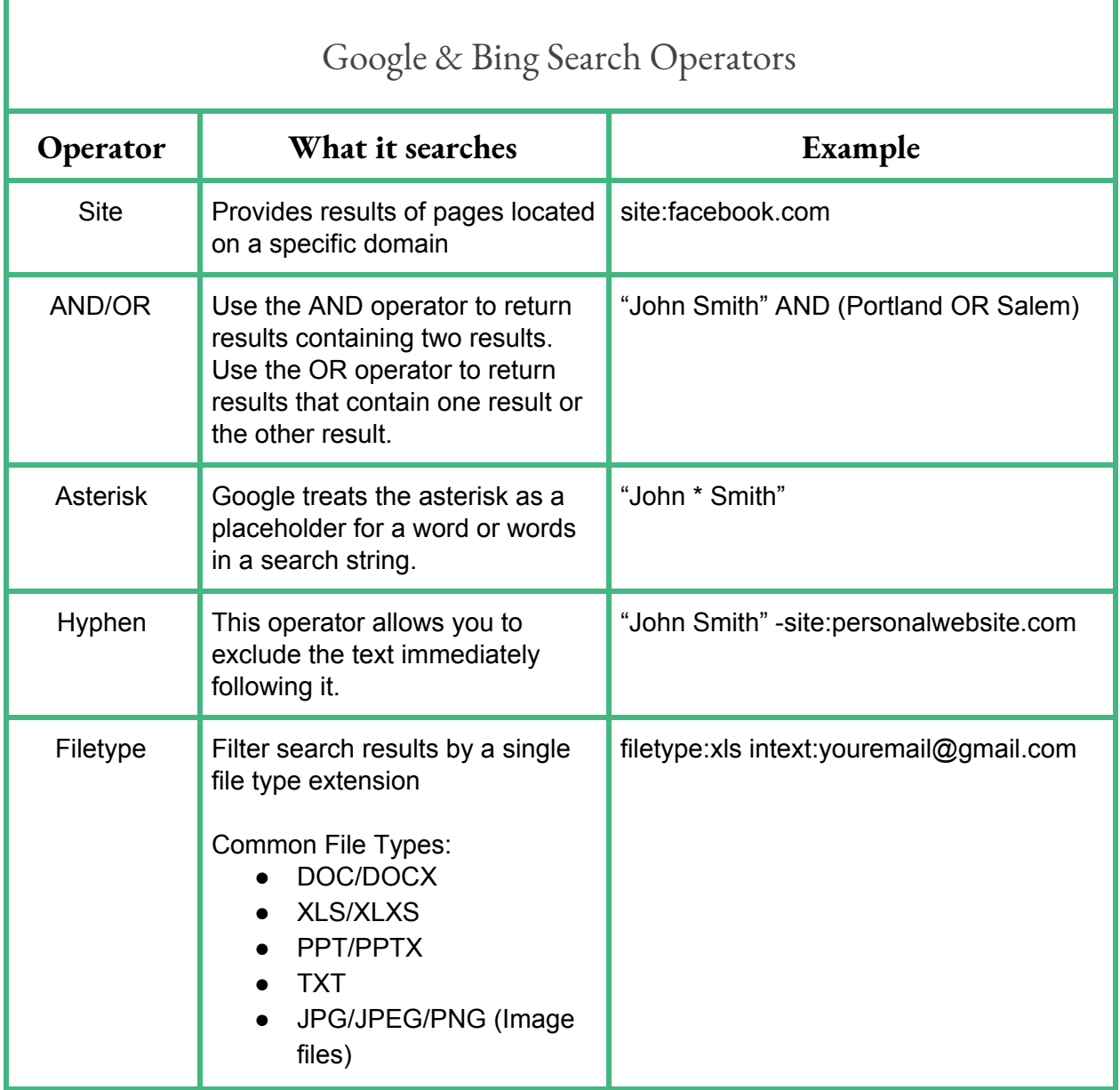

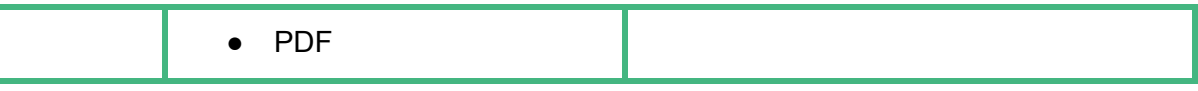

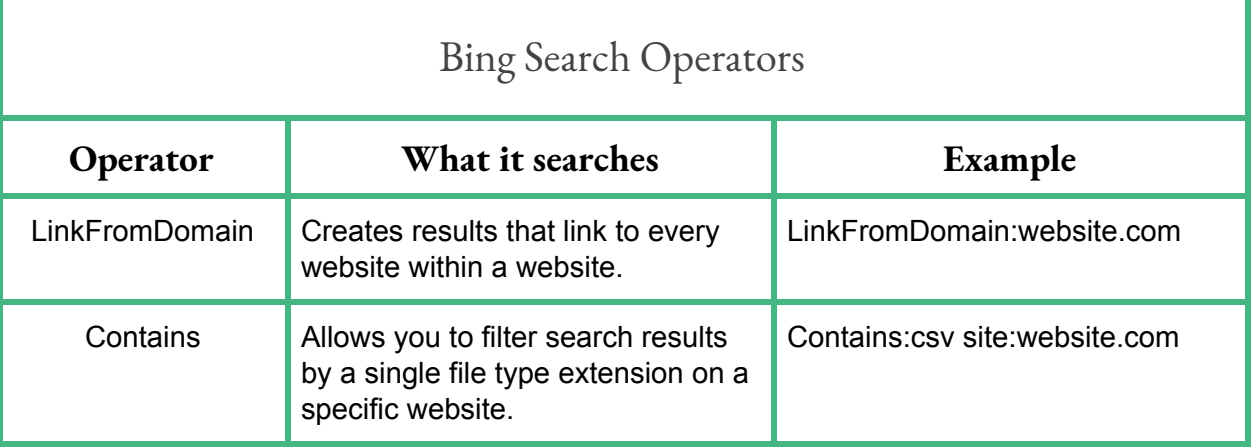

#### Google Alerts

Once you're signed into your Google account, you can set up Google Alerts here: <https://www.google.com/alerts>

**Tip |** We recommend you use Google alerts with your personal Gmail account. This way, if you leave the company you still have the alerts.

**Tip |** Please note that any alerts you set up are saved in your Google account - while re recommend setting up alerts for information such as your phone number or physical address, we do not recommend setting up alerts for particularly sensitive information, such as your Social Security Number.

### Public Record/People Aggregator

There are hundreds of people aggregator sites out there - many large sites "feed" smaller sites, making them a good starting point for significantly decreasing your online footprint. **Below is a short list of sites that we recommend starting with**. Once you've tackled those sites, within a few weeks the amount of your personal data across people aggregator sites will significantly decrease.

See if you can find profiles of yourself on these sites and consider taking steps to opt out. Please note that some of these sites will request you provide some personal data to opt out, such as email address, phone number, and address. Here are some tips for this:

- Create a seperate, "burner" email address to use for opting out. If you already have one, just use that.
- Set up a virtual phone number, like [Google](https://voice.google.com/) Voice or [Sudo](https://mysudo.com/).

Г

- Only provide sites with data they already have about you. If you see that they have an old home address, do not provide them with a current address, just provide them with the address they already have listed for verification.
- **Don't EVER** provide a copy of any documents, such as a driver's license or passport.

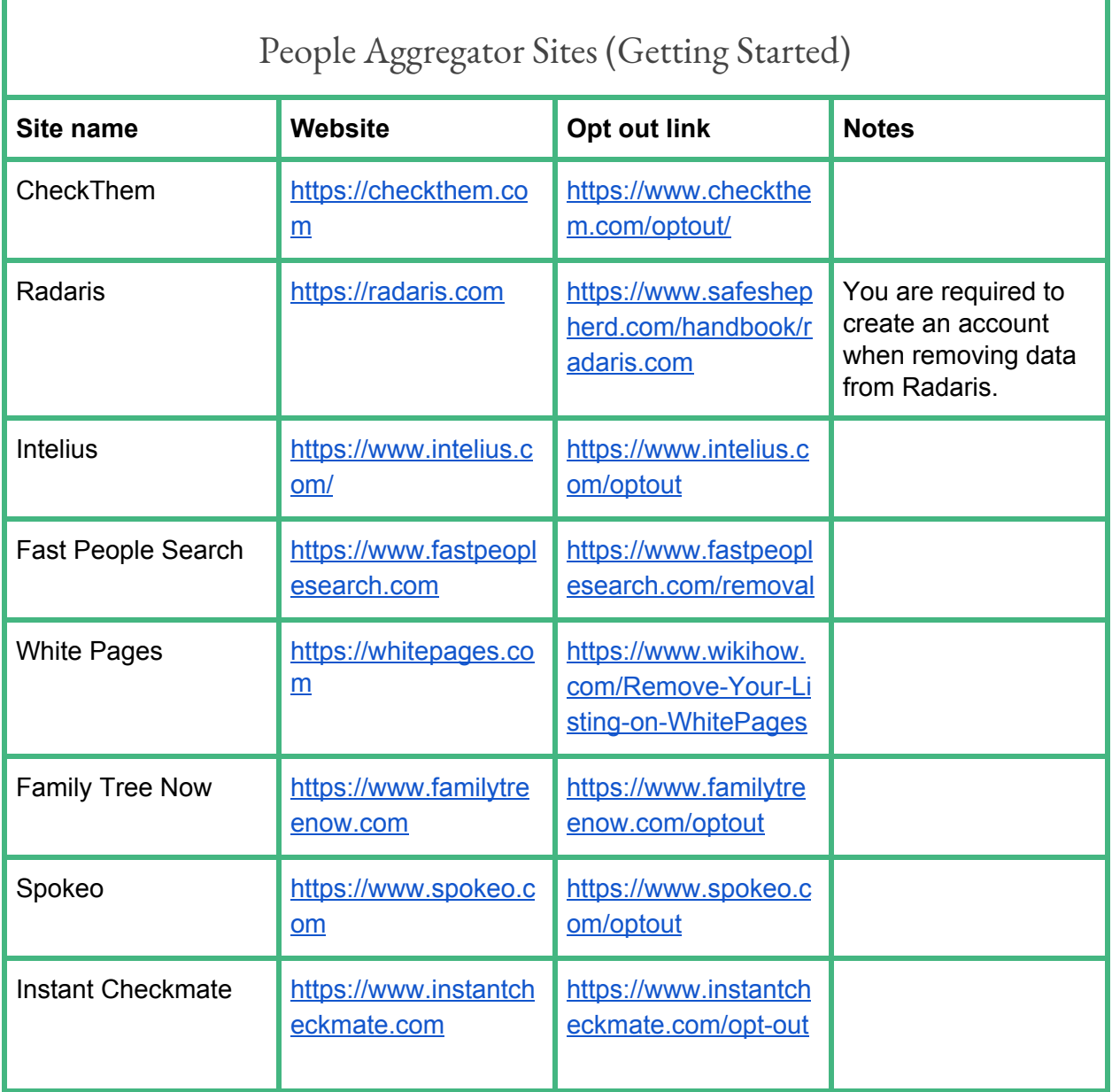

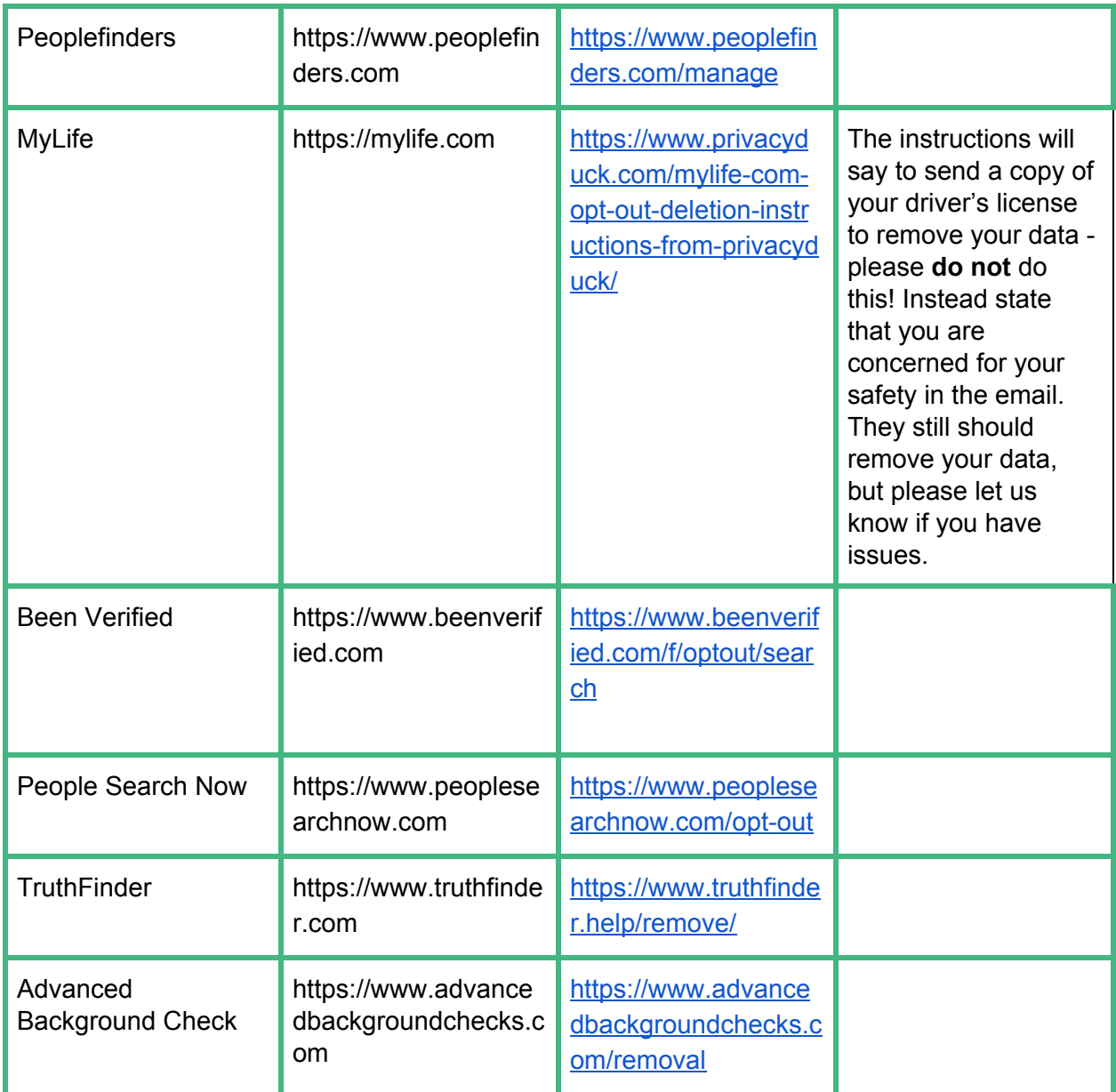

If you'd like to go further, take a look at IntelTechniques' [complete](https://inteltechniques.com/data/workbook.pdf) list of people aggregator sites with associated opt-out steps - please note that The New York Times has not fully vetted all of these sites.

### Social Media

Identify your social media accounts

- Enter your commonly used handles into [https://namecheckr.com](https://namecheckr.com/) to see where that handle is being used. This can help you discover old accounts you may have set up, as well as keep an eye for impersonation accounts
- Set up two-factor authentication on your social media sites. Check out [twofactorauth.org](https://twofactorauth.org/) for instructions on how to set up two-factor authentication for popular websites.
	- We recommend using an **authenticator application** (aka a mobile security app or software token) rather than SMS text messages, as your second form of authentication. This is a more secure method and prevents from attacks such as SIM [hijacking](https://insite.nyt.net/2018/10/09/protect-your-wireless-number-from-sim-hijacking-attacks/).

#### Facebook

**Tip |** You must have a Facebook account and be logged in to search for other Facebook users. The tool below will not show any results if you are not logged in.

- Consider modifying your privacy settings:
	- $\circ$  Hide your Friends list Settings  $\rightarrow$  Privacy
	- $\circ$  Set approval request on picture tagging (Settings  $\rightarrow$  Timeline & Tagging)
	- $\circ$  Remove option for search engines to link to your profile (Settings  $\rightarrow$  Privacy)
- Turn on two-factor [authentication](https://www.facebook.com/help/148233965247823)
- [Enable](https://www.facebook.com/help/162968940433354?helpref=faq_content) alerts for unrecognized logins.

Twitter

- Twitter simple search: <https://twitter.com/search-home>
- Twitter advanced search: <https://twitter.com/search-advance>
- Turn on two-factor [authentication](https://help.twitter.com/en/managing-your-account/two-factor-authentication)

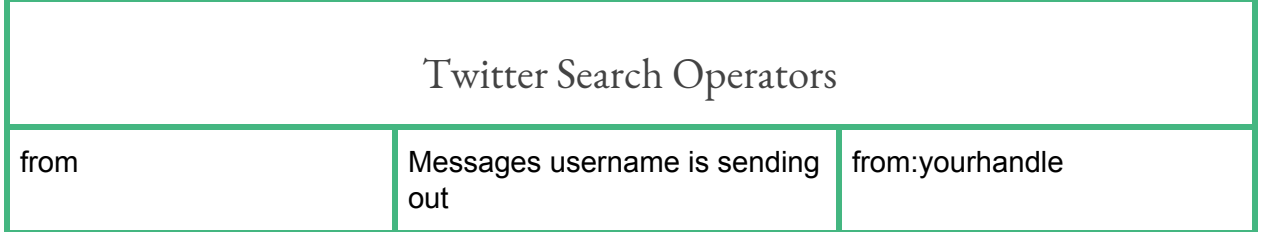

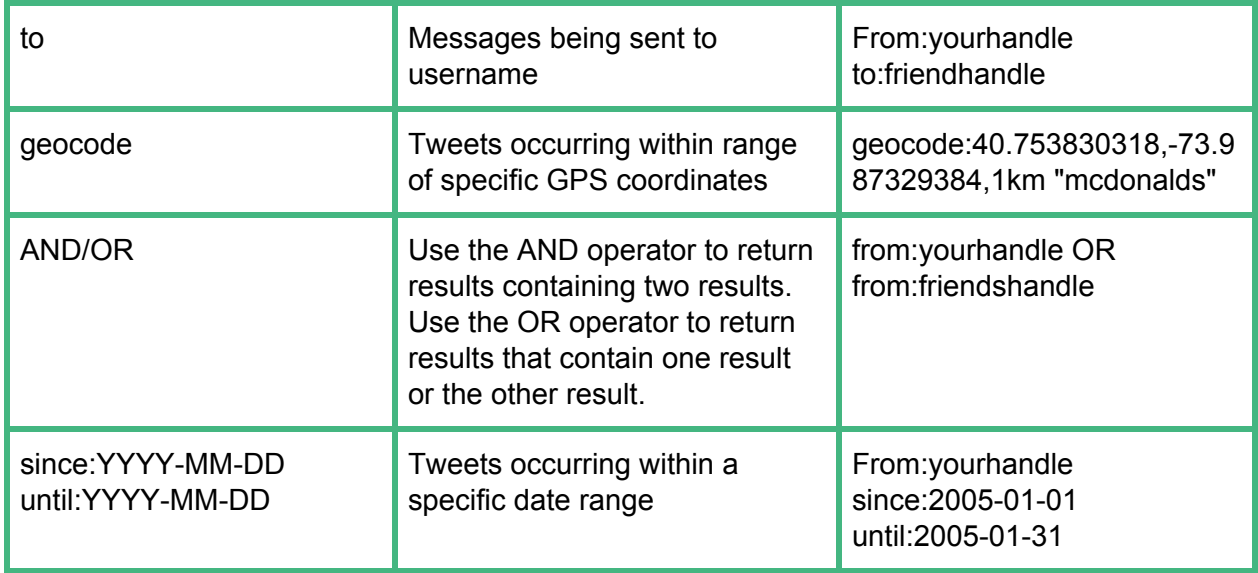

Instagram

The in app search field only shows users and hashtags related to search terms.

Google Dorking for Instagram:

- Site:instagram.com "username"
- Site:instagram.com "username" -site:instagram.com/username"

Other tips:

- Turn on two-factor [authentication](https://help.instagram.com/566810106808145).
- Be conscious of when you choose to share Instagram stories, and consider waiting until after you leave a location before you post a story.

#### LinkedIn

Tip | If you are searching for others while logged into your profile, they will be able to see that you viewed their profile with the default settings. *Me* > *Settings & Privacy* > *Privacy* > *Profile viewing options*

Google Dorking for Linkedin:

- Site:linkedin.com "Google"
- Site:linkedin.com "Software Developer at Google"

Linkedin Privacy Settings

- To limit & protect your information navigate to: Me  $\rightarrow$  Settings & Privacy  $\rightarrow$  Privacy
- Turn on two-factor [authentication](https://www.linkedin.com/help/linkedin/answer/544/turning-two-step-verification-on-and-off?lang=en)

### Additional Resources

Check to see if you email or username has been associated with a data breach at <https://haveibeenpwned.com/>

To search the Internet Archive for personal information use <https://web.archive.org/>